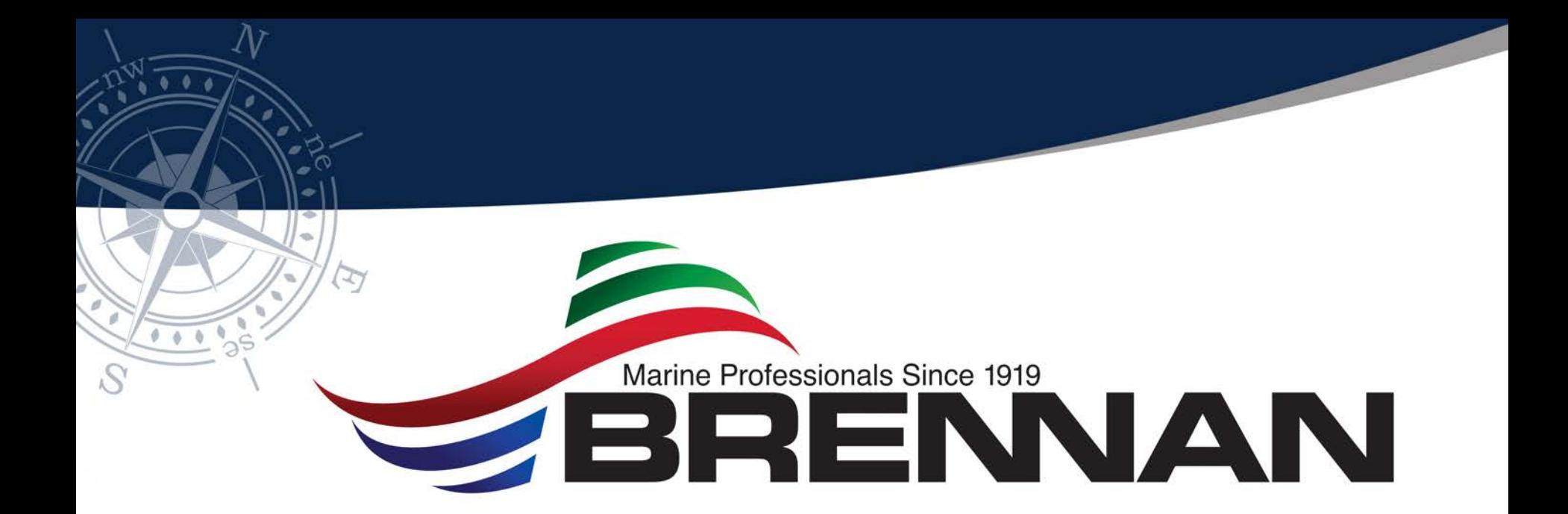

#### **eCMS Content Management**

Tori Weissenberger tweissenberger@jfbrennan.com

#### Basic Process Flow

- Add invoice to invoice register
- Complete Header record information (coding optional at this time)
- Submit invoice to a workflow
- Invoice goes through various levels of approval
- Approved invoices are automatically posted to batch entry

Note: Do not currently use Purchasing module but do process subcontracts in CM

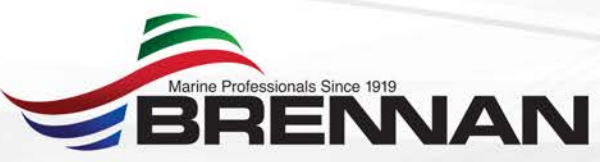

#### Invoice Register

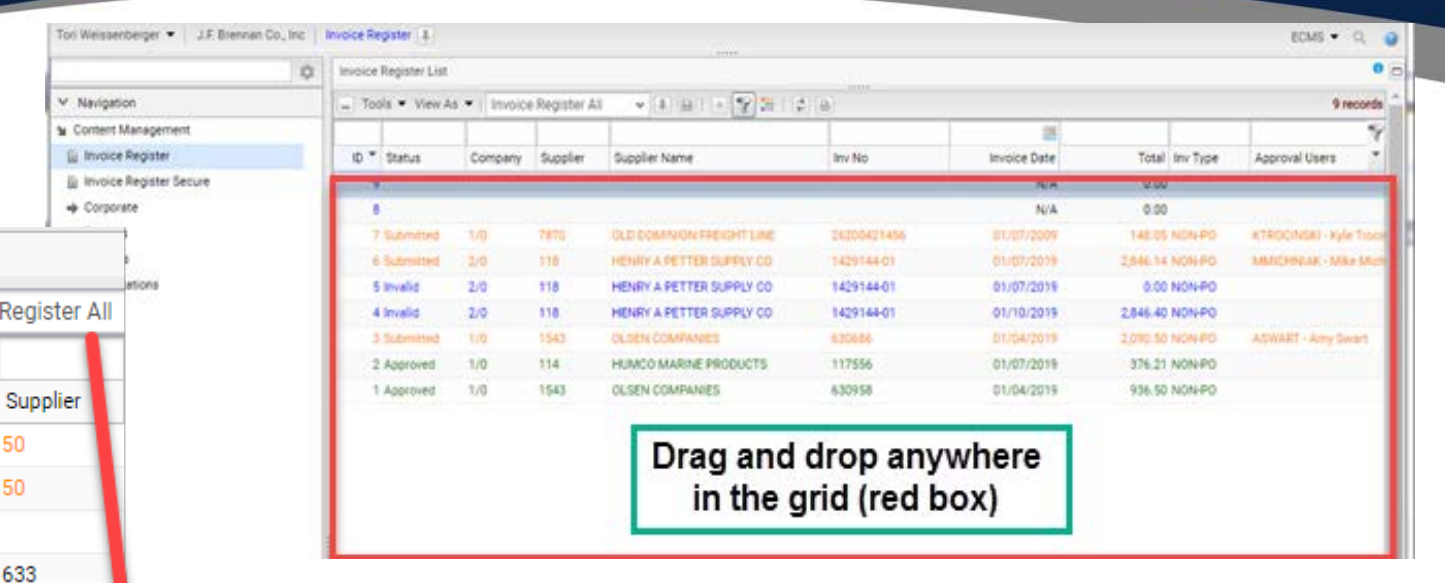

Invoice Register List

Status

Submitted

Submitted

Submitted

Submitted

Invalid

Invalid

Submitted

Approved

Approved

ID

Tools  $\blacktriangleright$  View As  $\blacktriangleright$ 

Il Invoice Re

7870

118

118 **Invoice Register** 

**Invoice Register** 

Unprocessed \*

Submitted \* Approved \* Rejected \* Invalid \*

Invoice Register All Invoice Register-Secure

Company

 $1/0$ 

 $1/0$ 

 $1/0$ 

 $1/0$ 

 $2/0$ 

2/0

 $2/0$ 

 $1/0$ 

 $1/0$ 

 $1/0$ 

- Drag and drop one at a time or multiple documents from file location or email (outlook plug-in required)
- Option to split pages of PDF to separate documents
- Use IDI functionality to monitor status or query any document in the invoice register
- Outlook File Drag Free, Open Source [https://tonyfederer.github.io/OutlookFileDrag/](https://protect-us.mimecast.com/s/kHj2CR6wq1CJyxAs9QYYw)

#### Invoice Register

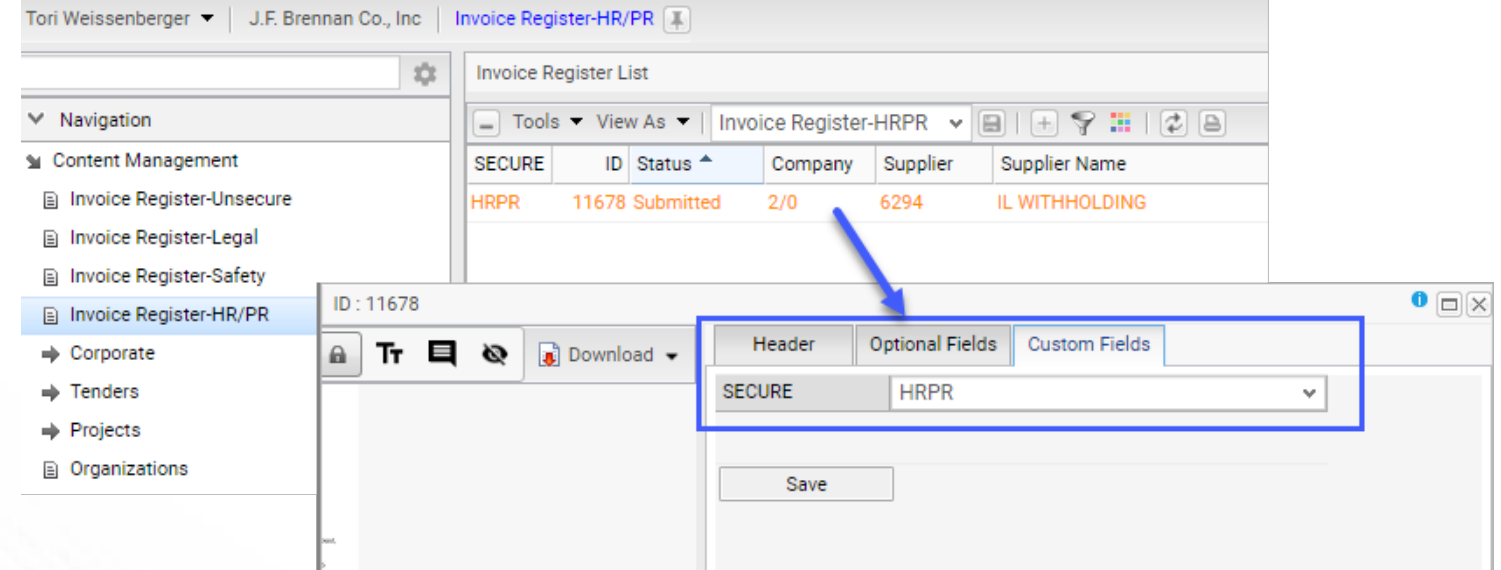

- Document security using automatic tags to restrict confidential documents
- Limit folder and tag access by XCIPIO security group

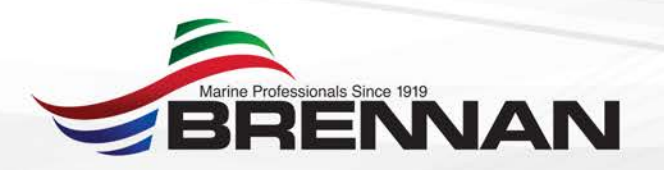

### Example Invoice Submittal and Email Integration

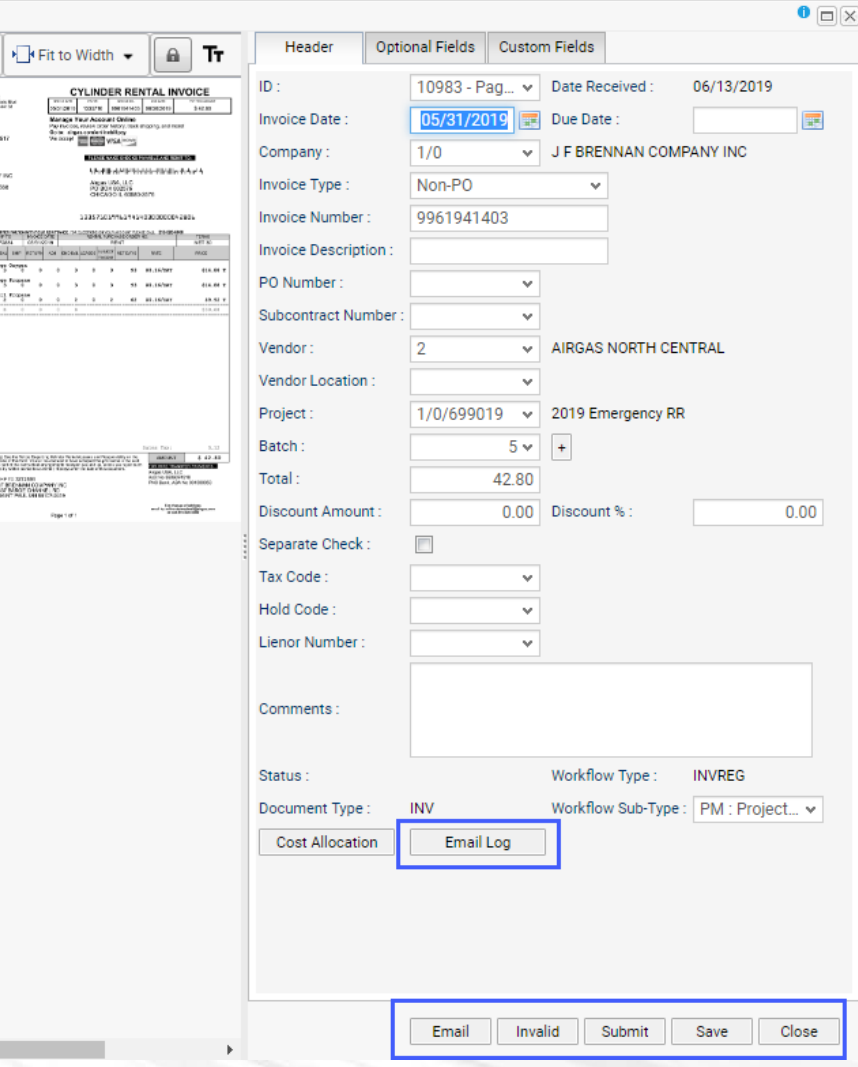

 $+10983$ 

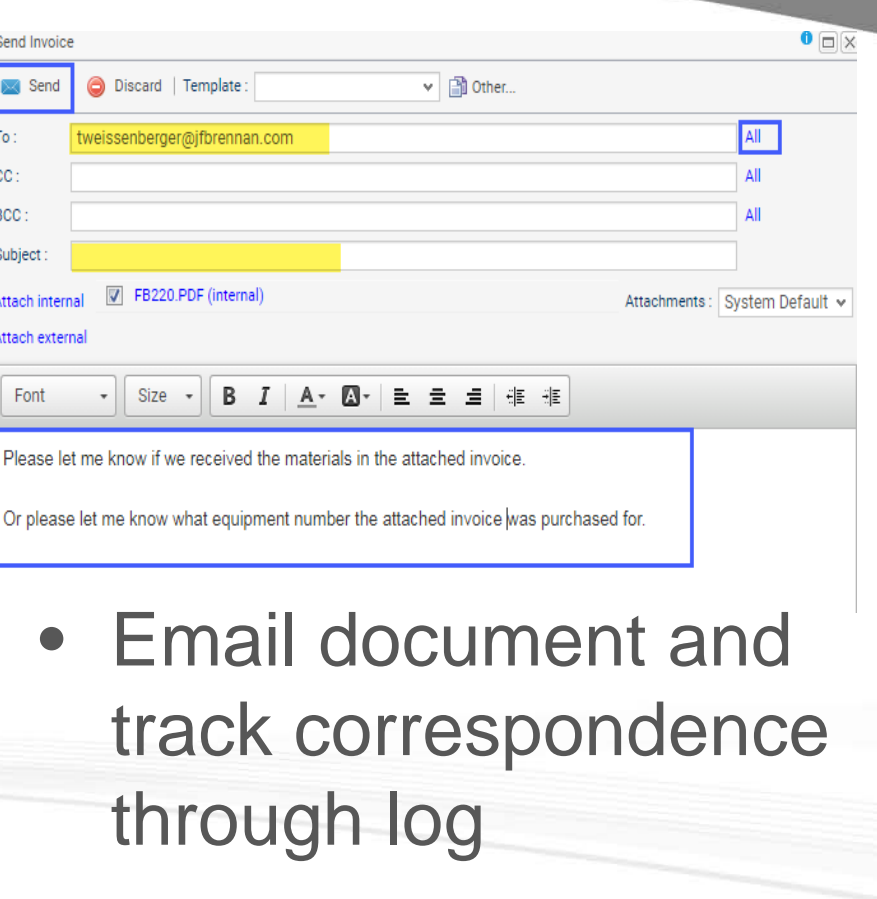

#### Workflow Features

- Optional users at each level of approval
- Dollar limits by user and workflow with option to auto approve below dollar limit
- AP review before final approval for use tax
- Multiple Project Managers linked to Job Number with one workflow

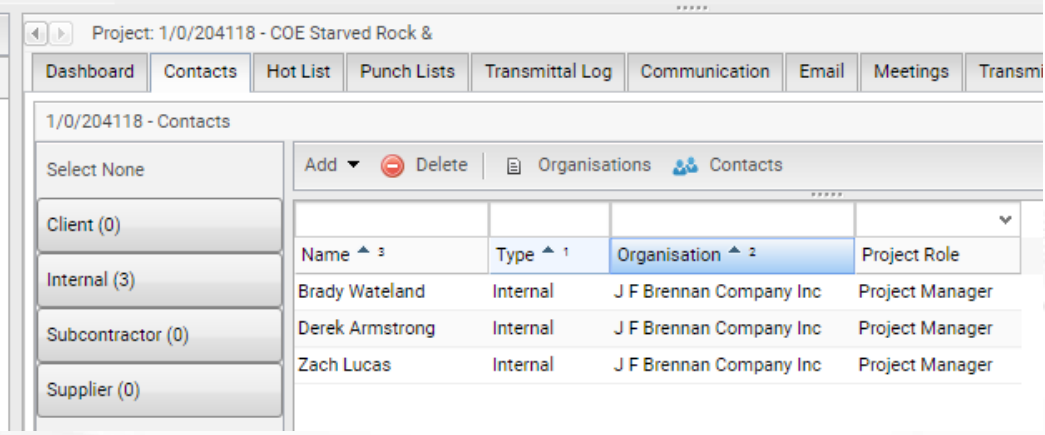

#### Sample Workflow

#### Tori Weissenberger v | J.F. Brennan Co., Inc | Enable Workflow |

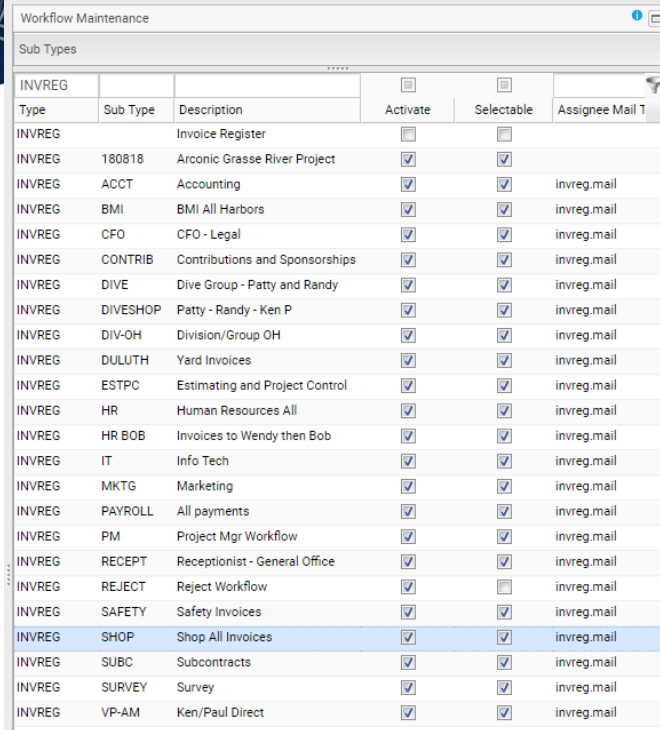

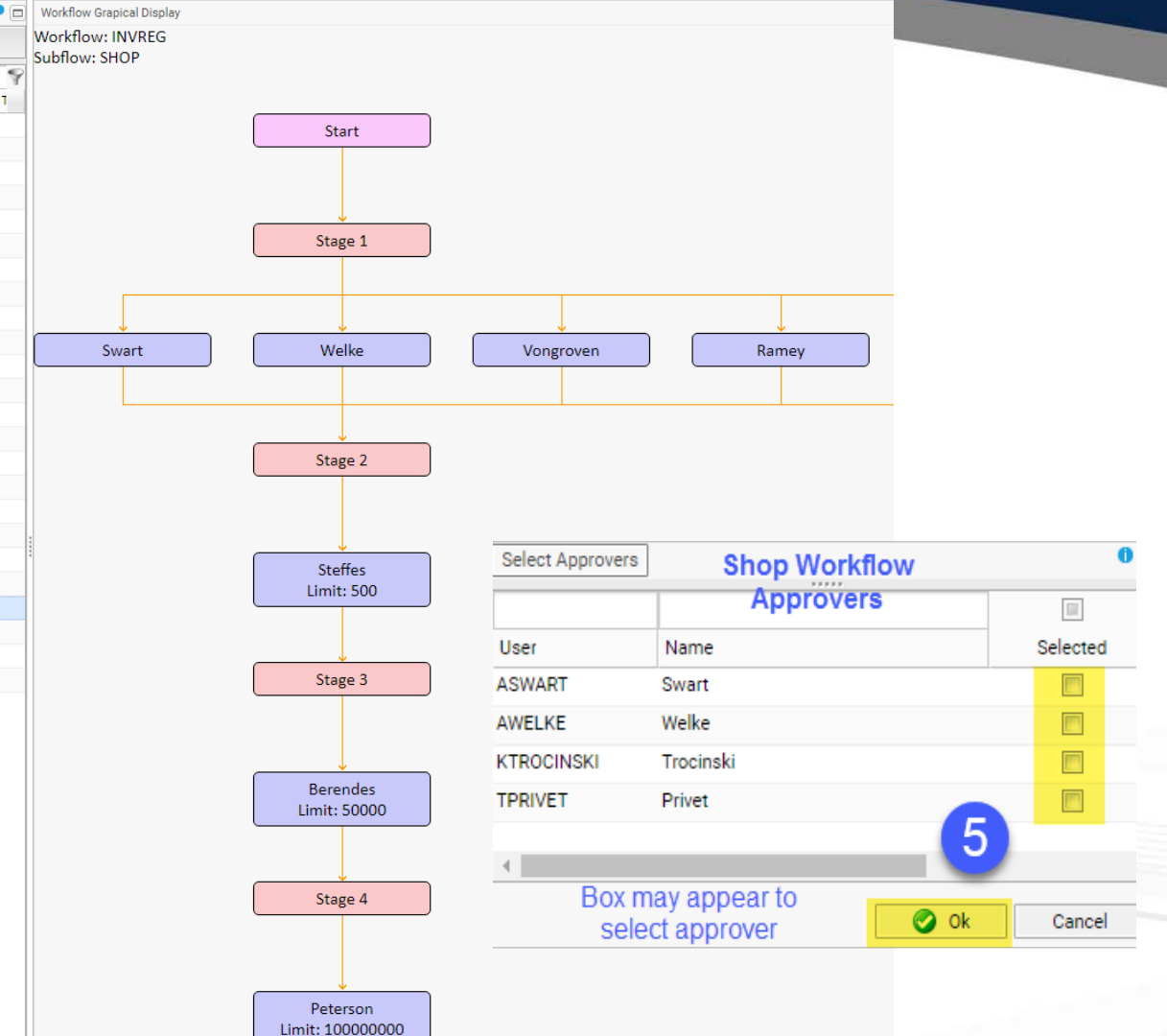

#### Notifications, Proxy

#### • Ability to designate proxy with dates • Custom notification email

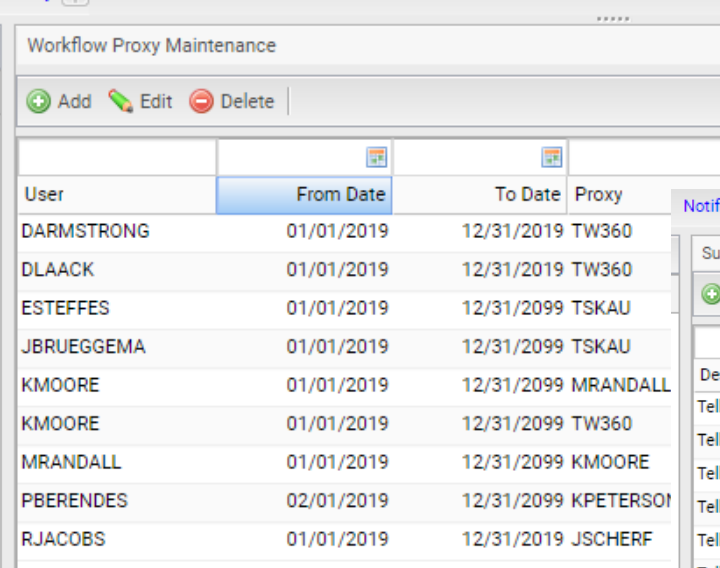

Proxy II

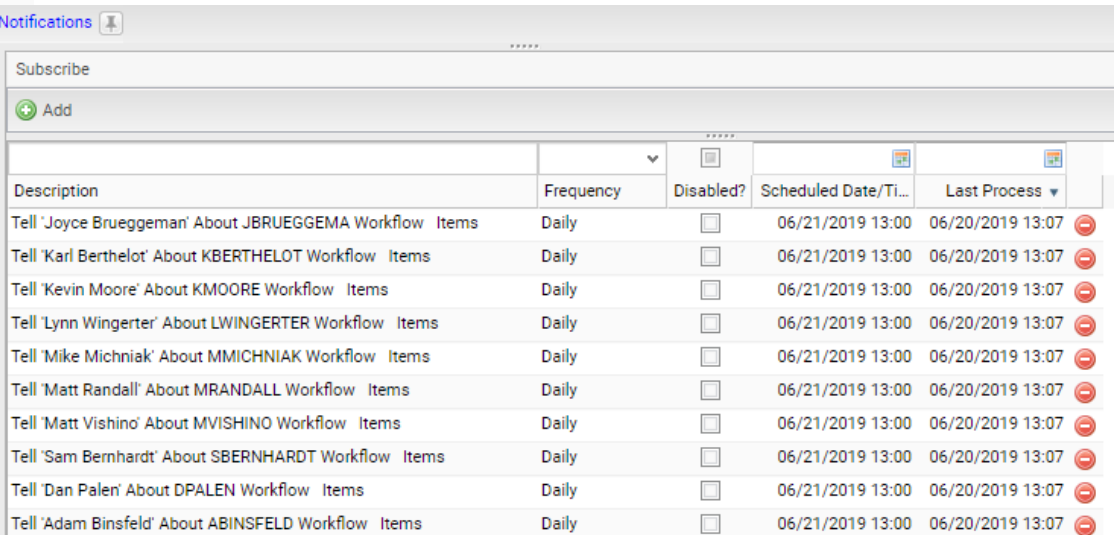

#### Notification Email

You have one or more invoices ready for review.

Please do not respond to this email. To view your Invoice(s), please do the following:

1) Log into http://ipaddress/ecms/login.faces (use Google Chrome as the browser)

2) Select "CM Approval Queue" from the top right of main navigation bar (button has invoice count)

3) Select "My Approval Queue"

4) Click on each invoice to review image to the right

5) Complete the cost allocation section with appropriate coding

6) Select the "Reject" or "Approve" button above the approval queue

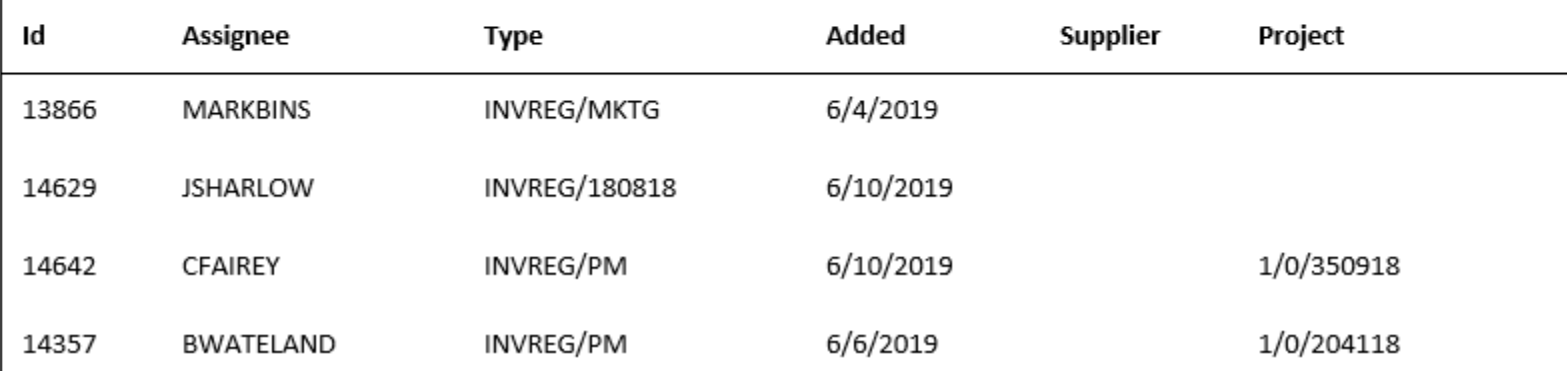

#### Approval Queue IDI listing, Invoice Image, Header info and Cost Allocation in one window

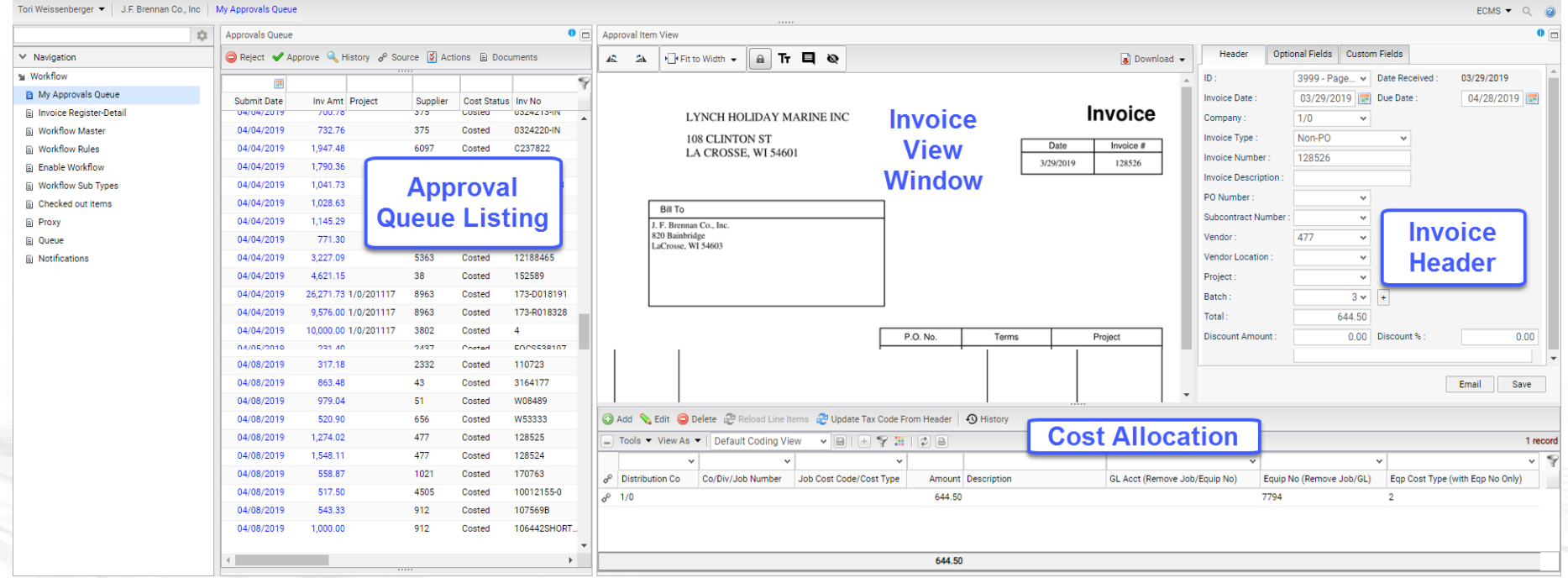

#### Approval Queue IDI listing:

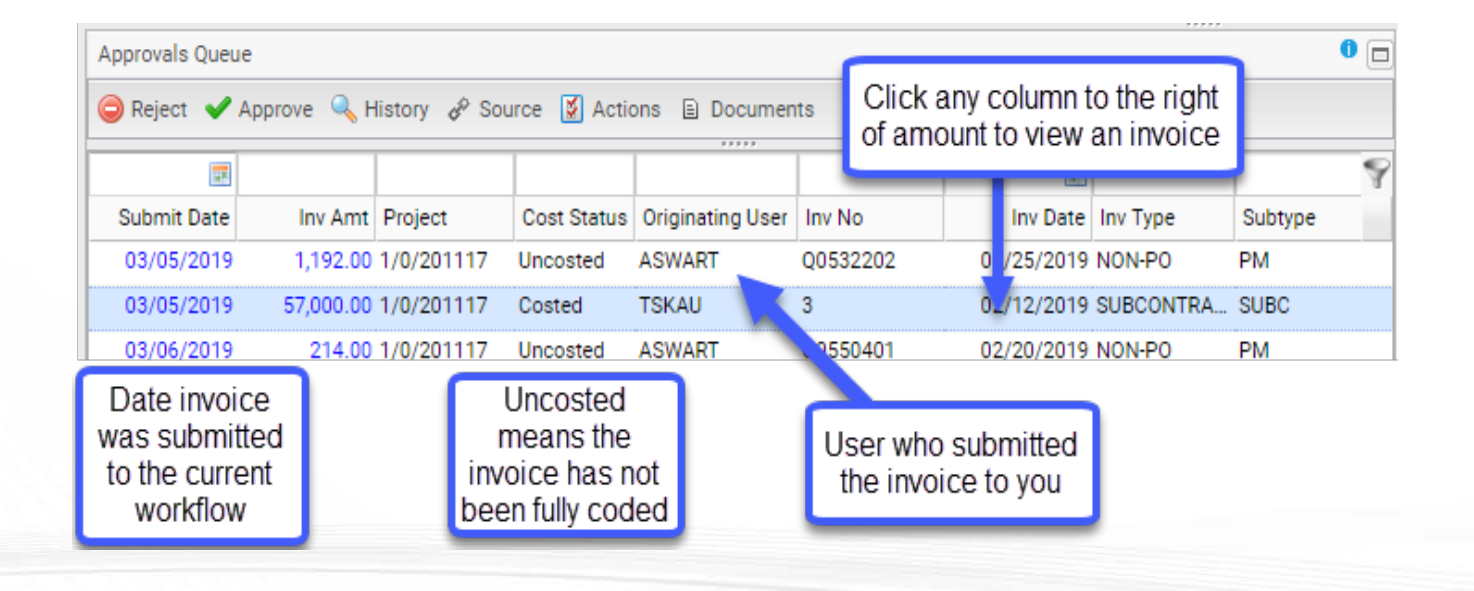

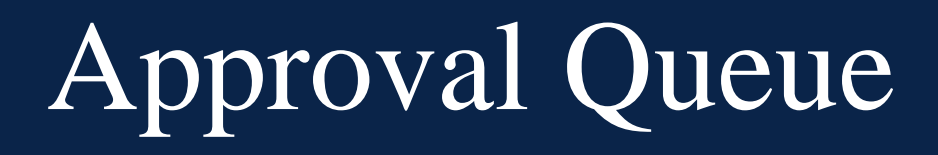

#### Invoice view window:

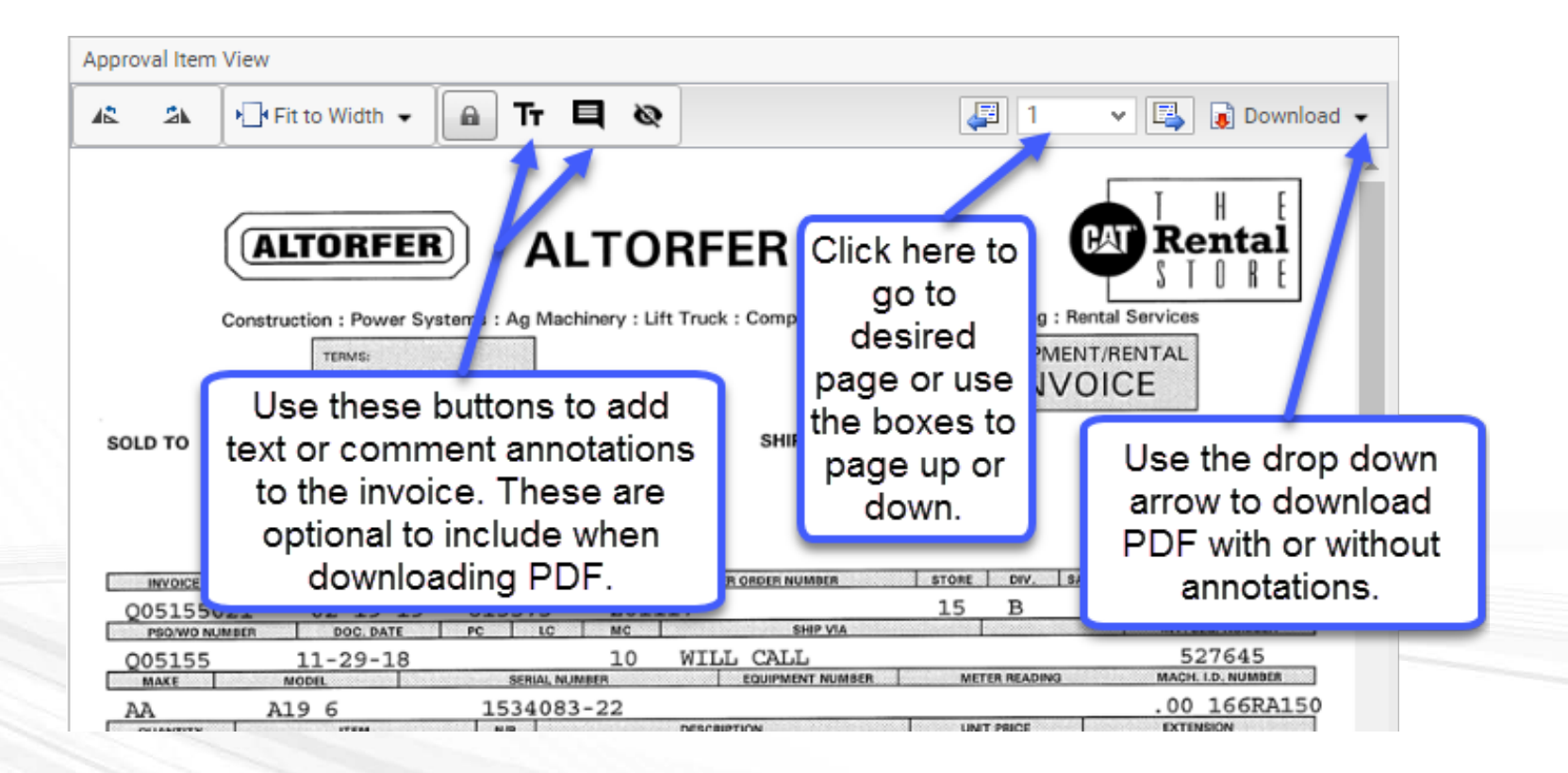

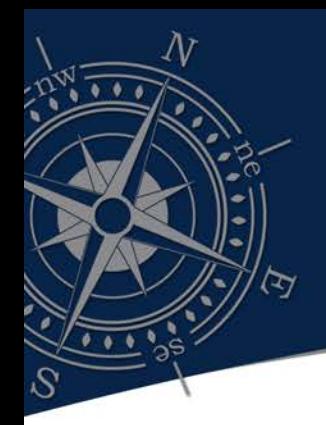

- Ability to restrict data in IDI views (filter on active jobs, nonlabor cost codes, active GL and equipment numbers)
- Rename or add notes to column headers
- Customize the view by security group and user
- See invoice total, allocated and unallocated amount
- Update tax code from header to add use tax to all lines

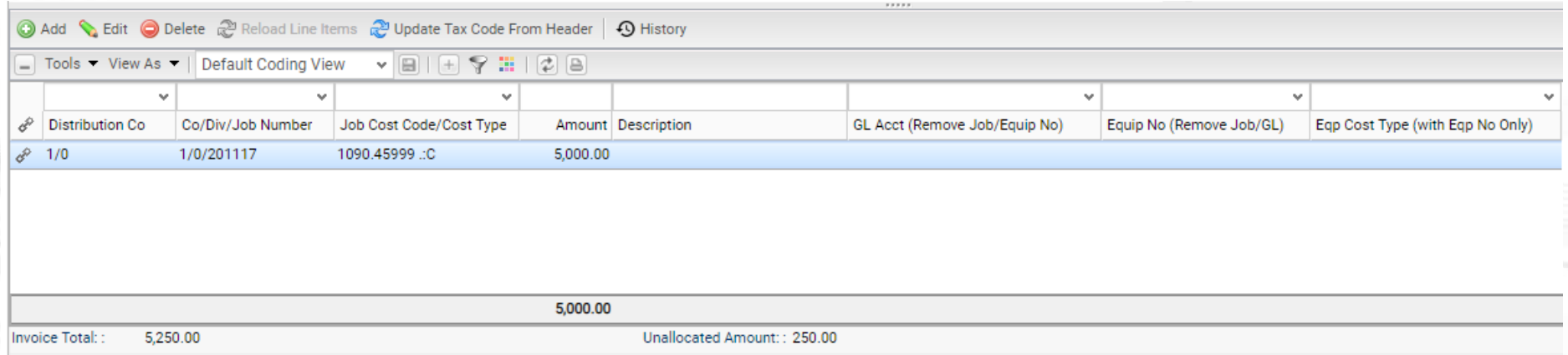

- Approve, reject or resubmit to another workflow
- Email tracking and log available
- Approval comments
- After approve or reject automatically moves to next invoice in queue

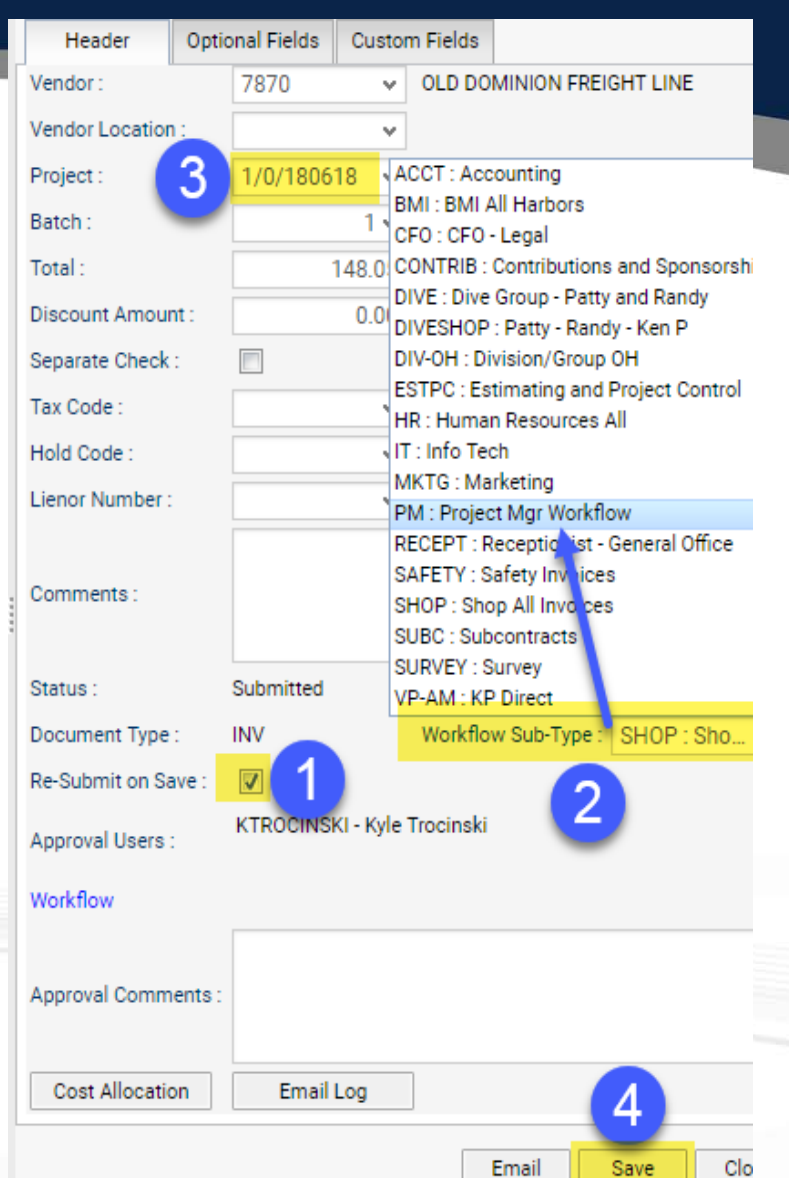

# Invoice Register – Detail (Query and Download)

- Contains all invoices at various stages for query and download
- Invoice Register restricted to only users who can drop in invoices and submit to workflow

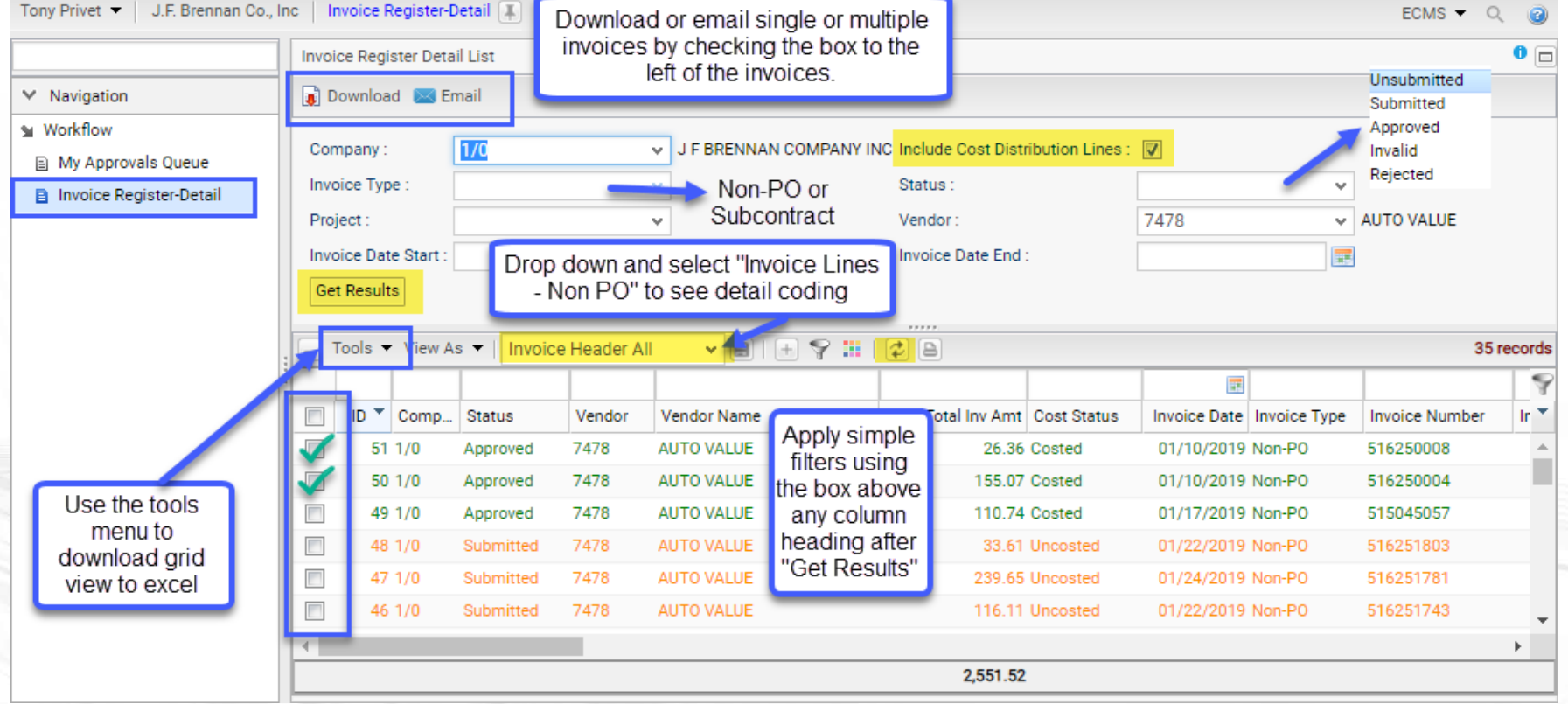

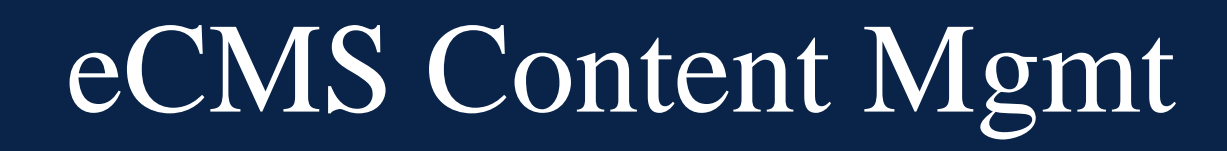

#### DEMO

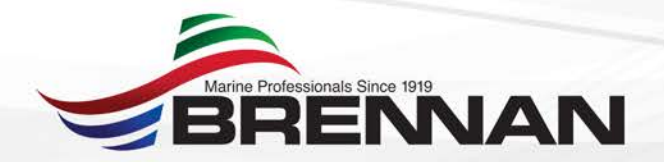

### eCMS Content Mgmt

- Next Steps/Wish List
	- Indexing PO's, Receiving tickets, and Check Copies
	- Additional document repository modules for fixed assets, job master records, union contracts, etc.
	- Link to T&M module
	- Kofax OCR integration
	- Improved validation within Content Mgmt

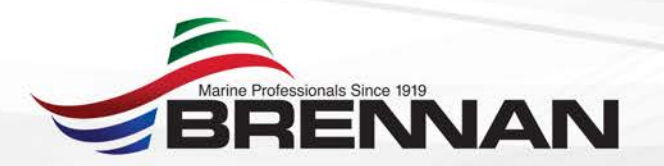